## **CS0004: Assignment #2**

Name:

## **Instructions**

Create four (4) Visual Basic programs that look like the four programs below in Visual Studio. Make sure to recreate the examples as closely as possible. The actual programs are posted on the course webpage. The programs do not need to have any special behavior besides looking like the four below unless specified in the section directly below. Special features that may not be apparent just by looking at the pictures include:

**Program 1 & 2**: No special features. Just make your program look like them.

**Program 3**: The tab order for the text boxes should be as follows: The upper-left text box, the bottom-right text box, the upper-right text box, then the bottom-left text box.

**Program 4**: The Done button should have an access key for the "D" in "Done". Also, only one of the radio buttons should be allowed to be active at a time. Try different controls to do this. Hint: Notice the outline around the radio buttons.

When you are done, print out a grading rubric from the course webpage and put your name on it. Then, raise your hand and the instructor will grade your programs. If there is an error, the instructor will tell you about it and you will be allowed to fix it if there is time left in the class period.

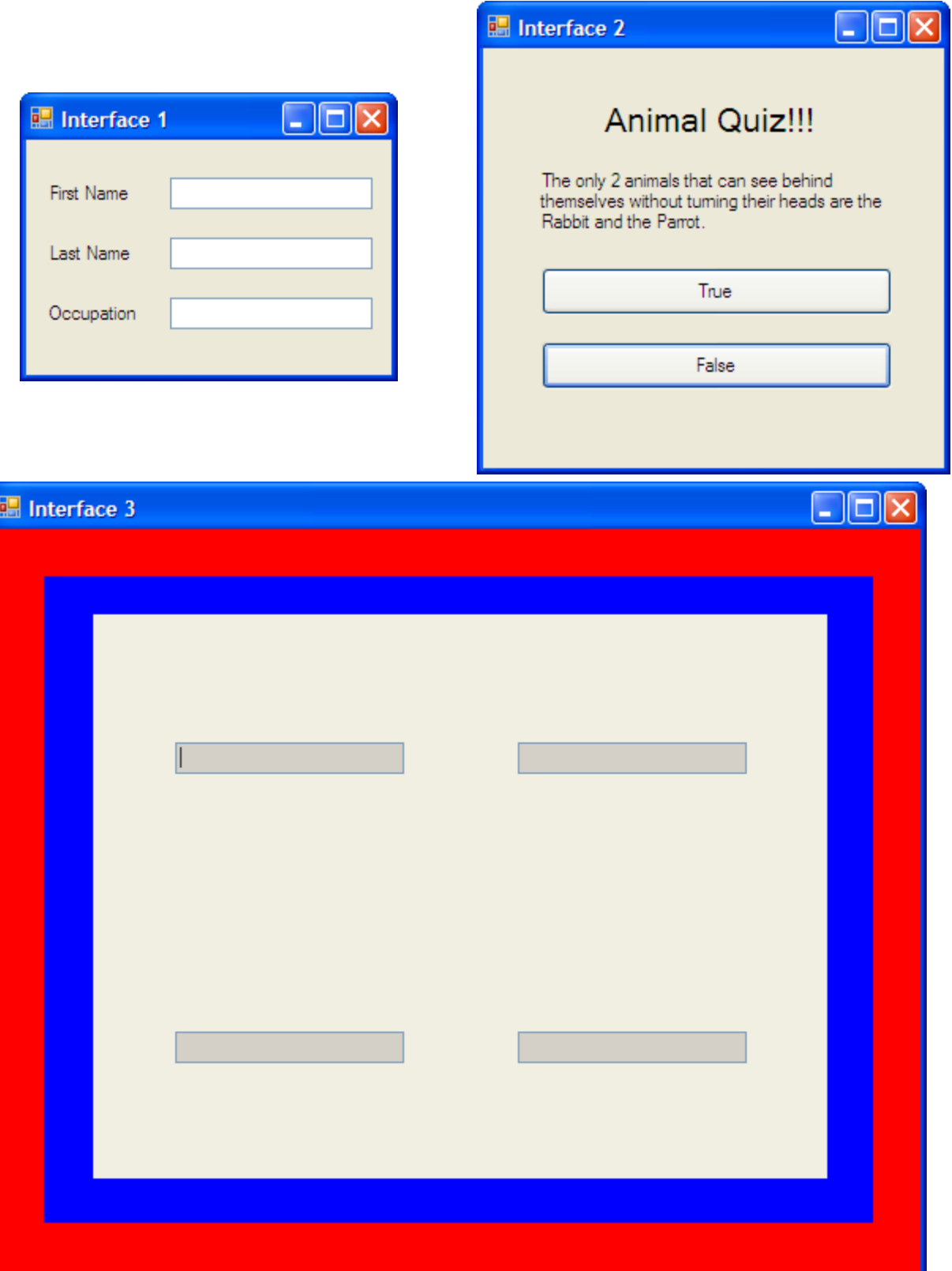

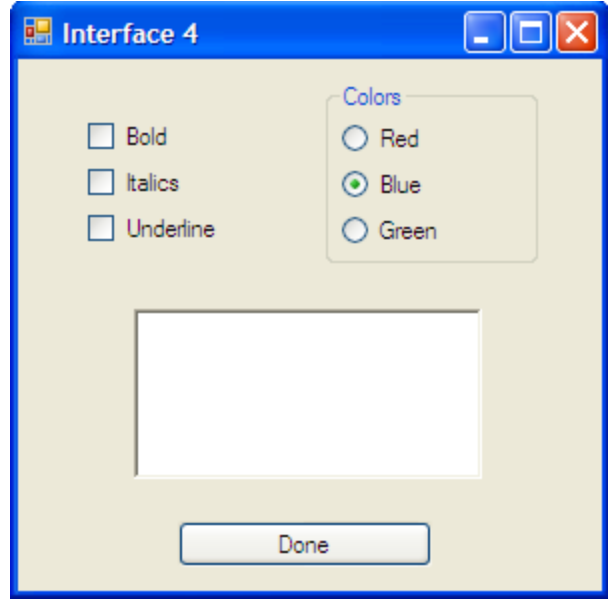